doi:xx.xxxx/xxxxx

# **American Political Science Review** *(APSR)* **Submission Template** ANONYMISED AUTHOR(S) *Anonymised Institution(s)*

*Y* our abstract. It should be at least three lines long to accommodate the dropped-cap.<br> *Lorem ipsum dolor sit amet, consectetuer adipiscing elit. Ut purus elit, vestibulum*<br> *ut, placerat ac, adipiscing vitae, felis. Cu* o*ur abstract. It should be at least three lines long to accommodate the dropped-cap. Lorem ipsum dolor sit amet, consectetuer adipiscing elit. Ut purus elit, vestibulum ut, placerat ac, adipiscing vitae, felis. Curabitur dictum gravida mauris. Nam arcu Pellentesque habitant morbi tristique senectus et netus et malesuada fames ac turpis egestas. Mauris ut leo. Cras viverra metus rhoncus sem. Nulla et lectus vestibulum urna fringilla ultrices. Phasellus eu tellus sit amet tortor gravida placerat. Integer sapien est, iaculis in, pretium quis, viverra ac, nunc. Praesent eget sem vel leo ultrices bibendum. Aenean faucibus. Morbi dolor nulla, malesuada eu, pulvinar at, mollis ac, nulla. Curabitur auctor semper nulla. Donec varius orci eget risus. Duis nibh mi, congue eu, accumsan eleifend, sagittis quis, diam. Duis eget orci sit amet orci dignissim rutrum.*

Word Count: 650

## **INTRODUCTION**

**T** hanks for using Overleaf to write your article. Your introduction goes here! Do make sure the first paragraph here is at least three lines long, to accommodate the dropped-cap. Some examples of commonly used commands and features are listed below, to help you

get started.

Here's a second paragraph of extra text, to test paragraph indents.

## **SOME LATEX EXAMPLES**

Use section and subsection commands to organize your document. LATEX handles all the formatting and numbering automatically. Use \ref and \label commands for cross-references.

Anonymised submission.

**This is a manuscript submitted for review.**

#### **Figures and Tables**

Use the table and tabular commands for basic tables — see Table [1,](#page-1-0) for example. [TablesGenerator.com](http://tablesgenerator.com) is a handy tool for designing tables and generating the LaTeX code, which you can copy and paste into your article here.

You can upload a figure (JPG, PNG or PDF) using the PROJECT menu (Files. . . > Add files). To include it in your document, use the graphicx package and the \includegraphics command as in the code for Figure [1.](#page-2-0)

<span id="page-1-0"></span>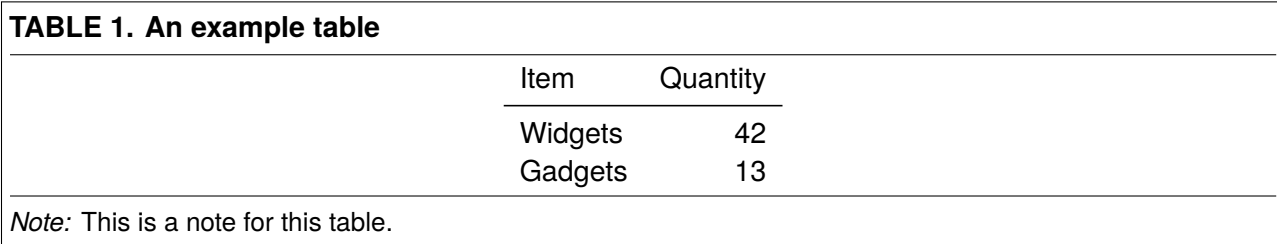

Notes can be added to the bottom of figures and tables using the \floatnote command.

For wide, double-column figures and tables, use the figure\* (Figure [2\)](#page-3-0) or table\* (Table 2) starred environments. Landscaped figures and tables can be obtained using the sidewaysfigure and sidewaysfigure commands from the rotating package. Alternatively, you can use the landscape environment from the pdflscape package.

Multi-page tables can be created using the longtable and supertabular packages, though note that longtables cannot be used in two-column documents.[1](#page-1-1)

<span id="page-1-1"></span>1This is an example footnote. Lorem ipsum dolor sit amet, consectetuer adipiscing elit. Ut purus elit, vestibulum ut, placerat ac, adipiscing vitae, felis. Curabitur dictum gravida mauris. Nam arcu libero, nonummy eget, consectetuer id, vulputate a, magna. Donec vehicula augue eu neque. Pellentesque habitant morbi tristique senectus et netus et malesuada fames ac turpis egestas. Mauris ut leo. Cras viverra metus rhoncus sem. Nulla et lectus vestibulum urna fringilla ultrices. Phasellus eu tellus sit amet tortor gravida placerat. Integer sapien est, iaculis in, pretium quis, viverra ac, nunc. Praesent eget sem vel leo ultrices bibendum. Aenean faucibus. Morbi dolor nulla, malesuada eu, pulvinar at, mollis ac, nulla. Curabitur auctor semper nulla. Donec varius orci eget risus. Duis nibh mi, congue eu, accumsan eleifend, sagittis quis, diam. Duis eget orci sit amet orci dignissim rutrum.

<span id="page-2-0"></span>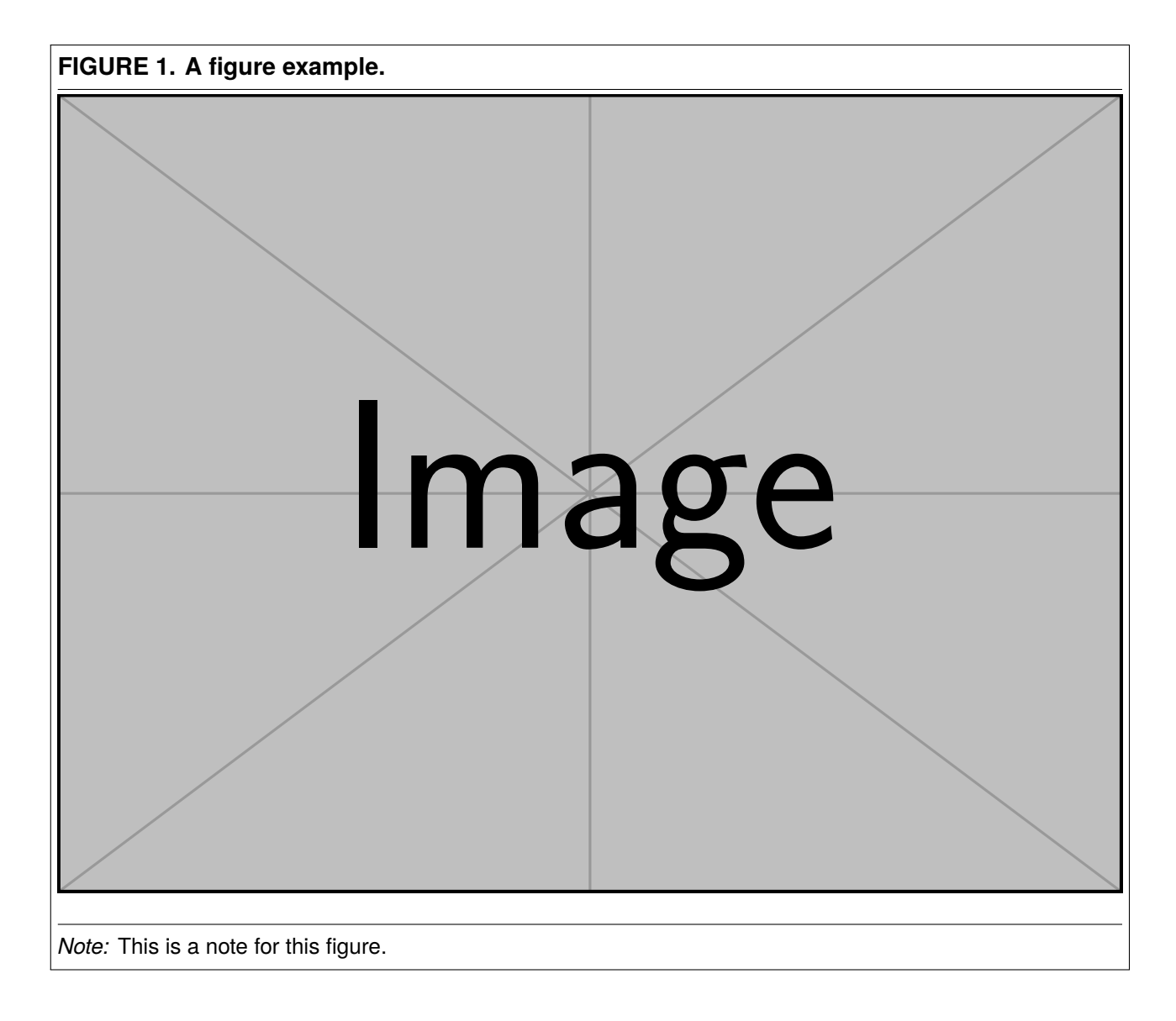

Currently table, table\*, figure, figure\*, longtable, supertabular, sidewaystable and sidewaysfigure will be automatically framed.

If you are using a custom figure or table environment from a package (e.g. a MyFigure environment) and it's not getting framed, add \makeframedenv{MyFigure} in the preamble.

### **Lists and Quotations**

You can make lists with automatic numbering ...

- 1. Like this,
- 2. and like this.

<span id="page-3-0"></span>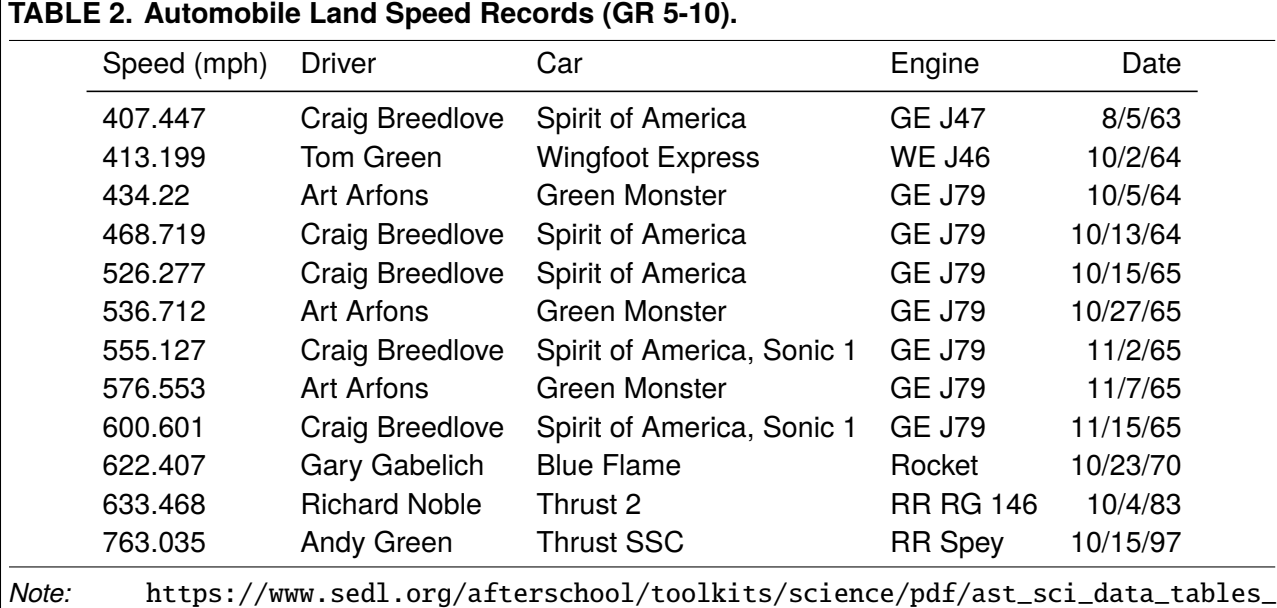

[sample.pdf](https://www.sedl.org/afterschool/toolkits/science/pdf/ast_sci_data_tables_sample.pdf)

. . . or bullet points . . .

- Like this,
- and like this.

. . . or with words and descriptions . . .

#### **Word** Definition

**Concept** Explanation

**Idea** Text

An example quotation:

"This is a sample quotation text. This is a sample quotation text. This is a sample quotation text."

(This is some filler text.) Nam dui ligula, fringilla a, euismod sodales, sollicitudin vel, wisi. Morbi auctor lorem non justo. Nam lacus libero, pretium at, lobortis vitae, ultricies et, tellus. Donec aliquet, tortor sed accumsan bibendum, erat ligula aliquet magna, vitae ornare odio metus a mi. Morbi ac orci et nisl hendrerit mollis. Suspendisse ut massa. Cras nec ante. Pellentesque a nulla. Cum sociis natoque penatibus et magnis dis parturient montes, nascetur ridiculus mus. Aliquam tincidunt urna. Nulla ullamcorper vestibulum turpis. Pellentesque cursus luctus mauris.

#### **Citations**

 $\Delta E$ <sub>EX</sub> formats citations and references automatically using the bibliography records in your .bib file, which you can edit via the project menu. Use the \citep command for a citation in parentheses [\(Greenwade 1993\)](#page-6-0), or \citet for a text citation: [Greenwade](#page-6-0) [\(1993\)](#page-6-0). Multiple citations can be given as [\(Greenwade 1993;](#page-6-0) [Knuth and Bibby 1984\)](#page-6-1).

If your manuscript is accepted, the APSR production team will re-format the references for publication. *It is not necessary to format the reference list yourself to mirror the final published form.*

*Using bibtex* Pass the bibtex option to the \documentclass declaration, then specify your .bib file with  $\binom{\text{bibliography}}{\text{sample}}$  (the extension is unnecessary) near the end of your manuscript, where you want the references list to appear.

*Using biblatex* Pass the biblatex option to the \documentclass declaration, then specify your .bib file name in the *preamble*: \addbibresource{sample.bib} (the extension is necessary). Write \printbibliography near the end of your manuscript where you want the references to appear.

Note that you may want to remove the autowc (automatic word count) document class option, if you are using biblatex. There have been reports of texcount over-reporting word counts when authors use biblatex, due to the database nature of .bbl files produced by biblatex. For more information, see <https://tex.stackexchange.com/a/110902/226>.

#### **Mathematics**

LATEX is great at typesetting mathematics:

Let  $X_1, X_2, \ldots, X_n$  be a sequence of independent and identically distributed random variables with

5

#### <span id="page-5-0"></span>**FIGURE 2. A wide figure**

# 16×9

# (Original size: 320×180 bp)

 $E[X_i] = \mu$  and  $Var[X_i] = \sigma^2 < \infty$ , and let

$$
S_n = \frac{X_1 + X_2 + \dots + X_n}{n} = \frac{1}{n} \sum_{i=1}^{n} X_i
$$
 (1)

denote their mean. Then as *n* approaches infinity, the random variables  $\sqrt{n}(S_n - \mu)$  converge in distribution to a normal  $\mathcal{N}(0, \sigma^2)$ .

#### **LEVEL 1 HEADING**

Nam dui ligula, fringilla a, euismod sodales, sollicitudin vel, wisi. Morbi auctor lorem non justo. Nam lacus libero, pretium at, lobortis vitae, ultricies et, tellus. Donec aliquet, tortor sed accumsan bibendum, erat ligula aliquet magna, vitae ornare odio metus a mi. Morbi ac orci et nisl hendrerit mollis. Suspendisse ut massa. Cras nec ante. Pellentesque a nulla. Cum sociis natoque penatibus et magnis dis parturient montes, nascetur ridiculus mus. Aliquam tincidunt urna. Nulla ullamcorper vestibulum turpis. Pellentesque cursus luctus mauris.

#### **Level 2 Heading**

Nulla malesuada porttitor diam. Donec felis erat, congue non, volutpat at, tincidunt tristique, libero. Vivamus viverra fermentum felis. Donec nonummy pellentesque ante. Phasellus adipiscing semper elit. Proin fermentum massa ac quam. Sed diam turpis, molestie vitae, placerat a, molestie nec, leo. Maecenas lacinia. Nam ipsum ligula, eleifend at, accumsan nec, suscipit a, ipsum. Morbi blandit ligula feugiat magna. Nunc eleifend consequat lorem. Sed lacinia nulla vitae enim. Pellentesque tincidunt purus vel magna. Integer non enim. Praesent euismod nunc eu purus. Donec bibendum quam in tellus. Nullam cursus pulvinar lectus. Donec et mi. Nam vulputate metus eu enim. Vestibulum pellentesque felis eu massa.

*Level 3 Heading* Quisque ullamcorper placerat ipsum. Cras nibh. Morbi vel justo vitae lacus tincidunt ultrices. Lorem ipsum dolor sit amet, consectetuer adipiscing elit. In hac habitasse platea dictumst. Integer tempus convallis augue. Etiam facilisis. Nunc elementum fermentum wisi. Aenean placerat. Ut imperdiet, enim sed gravida sollicitudin, felis odio placerat quam, ac pulvinar elit purus eget enim. Nunc vitae tortor. Proin tempus nibh sit amet nisl. Vivamus quis tortor vitae risus porta vehicula.

#### **REFERENCES**

<span id="page-6-1"></span><span id="page-6-0"></span>Greenwade, George D. 1993. "The comprehensive TEX Archive Network (CTAN)". *TUGBoat* 14 (3): 342–351. Knuth, Donald Ervin and Duane Bibby. 1984. *The T<sub>F</sub>Xbook*, Volume 3. Addison-Wesley Reading.

<span id="page-7-0"></span>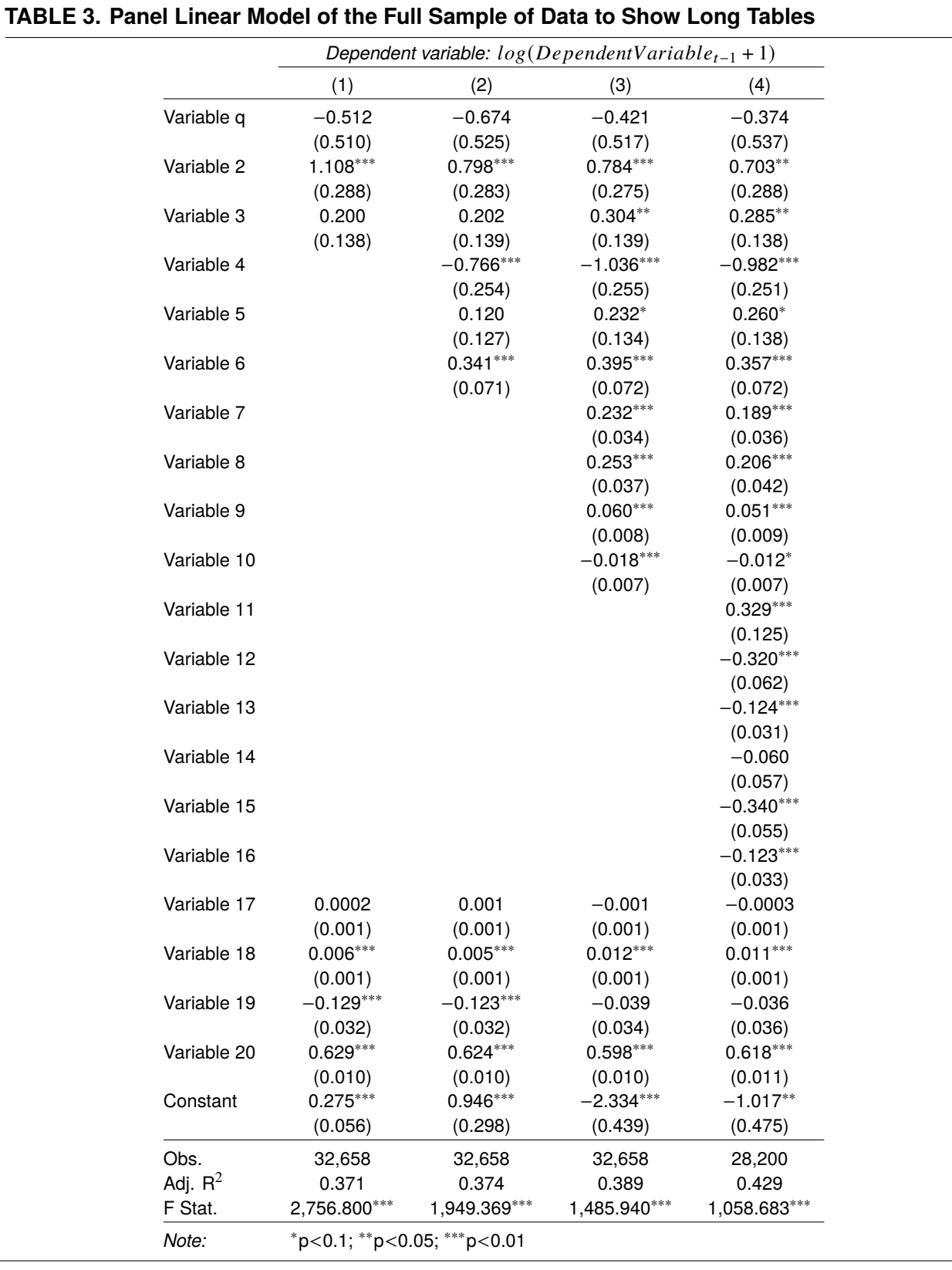